# **GRID** storage access tools installation

This page describes the procedure to set up the tools for working directly on the srm storage. You may want to consider using the staging and download services provided by Astron if you just want to retrieve data from the archive: http://www.lofar.org/wiki/doku.php?id=public:lta\_howto.

You might also be interested in the portable package of GRID storage access tools, which offers the same functionality but does not require root access.

The following documentation was developed for the installation of a GRID tools and certificates on an Ubuntu 12.04 system using a bash shell (using .bashrc as a configuration script). We have not tested the installation using csh derivatives but it is to be expected that not all scripts will work. Thanks to Martin van den Akker for providing notes of his installation procedure.

Sites that provide packages and further information on installation of grid middleware on linux based systems:

- Software repository of the European Grid Infrastructure
- Initiative for Globus in Europe
- Home of the gLite software suite (gLite UI provides a typical client installation)

NB Only the Ubuntu 12 installation described below has been tested by us. Please let us know if you have feedback or if you can contribute instructions on installations in different environments. You might also first need to obtain a GRID certificate.

# Installation of software packages

Note: all installations require root permissions.

### globus client software

The file transfer tools from the Globus package are needed, most importantly globus-url-copy:

sudo apt-get install globus-gass-copy-progs

#### voms client software

The VOMS tools for logging in and user account management:

sudo apt-get install voms-clients

### Certificates for the Grid Certificate Authorities (CA)

Execute the following commands to install the certificates from the site of the European Grid

 $\frac{\text{update.}}{2014\text{-}06\text{-}23} \text{ public:grid\_srm\_software\_installation https://www.astron.nl/lofarwiki/doku.php?id=public:grid\_srm\_software\_installation\&rev=1403537846$ 

Infrastructure (EGI) (root permissions are required).

```
sudo add-apt-repository 'deb
http://repository.egi.eu/sw/production/cas/1/current egi-igtf core'
sudo apt-get update
sudo apt-get install ca-policy-eqi-core
```

#### srmtools

The SRM tools are needed to communicate with the storage management system.

- 1. Download srmtools
  - srmclient-2.6.28.tar.gz
- Extract and install the srmtools, e.g. in /opt/ This will create a subdirectory srmclient-2.6.28 containing the required files. Note that the srm package may be installed anywhere (e.g. in your home directory).
- 3. Set the relevant environment path variables, e.g. in .bashrc: export SRM PATH=<Install Directory>/srmclient-2.6.28/usr/share/srm export PATH=<Install Directory>/srmclient-2.6.28/usr/bin:\$PATH

NB The srm client tools depend on JAVA. There is a known issue with openjava version 7. If you have this version of JAVA installed, or otherwise get JAVA exceptions when running an srm command, please install another JAVA VM. Java-7-oracle is known to work. It is possible to have multiple JAVA VM installations and it is thus not required to replace an existing installation: if the default VM installation does not work with srm, another VM may be configured to be used by setting the following environment parameter:

```
export JAVA HOME=/usr/lib/jvm/java-7-oracle/jre
```

The JAVA VM used by default in Ubuntu can be selected using the following command:

```
sudo update-alternatives --config java
```

### **Certificate Revocation List retrieval (optional)**

The fetch-crl tool retrieves Certificate Revocation Lists.

```
sudo apt-get install fetch-crl
```

NB This is not required unless you intend to allow others to access your system by providing their grid certificate.

# **Additional configuration**

#### **VOMSES file for LOFAR**

Add the following string for the LOFAR Virtual Organization (VO) to the vomses file.

```
"lofar" "voms.grid.sara.nl" "30019"
"/O=dutchgrid/O=hosts/OU=sara.nl/CN=voms.grid.sara.nl" "lofar"
```

You can find this string also on the following website

https://voms.grid.sara.nl:8443/voms/lofar/configuration/configuration.action in the text block under VOMSES string for this VO

The vomses file should be placed in one of the following default locations: /etc/vomses, \$HOME/.voms/vomses, \$HOME/.glite/vomses

### List of certificates for voms.grid.sara.nl.lsc

Put the following strings:

```
/0=dutchgrid/0=hosts/OU=sara.nl/CN=voms.grid.sara.nl
/C=NL/O=NIKHEF/CN=NIKHEF medium-security certification auth
```

in the file (root permissions required):

```
/etc/grid-security/vomsdir/lofar/voms.grid.sara.nl.lsc
```

NB If this step is skipped or nor configured correctly voms-proxy-init will work but finish with warnings.

### **Environment (optional)**

You may want to provide the following settings in .bashrc or another initialisation/startup script if the relevant files are not in the default locations (defaults provided below).

```
export X509_USER_CERT=$HOME/.globus/usercert.pem
export X509_USER_KEY=$HOME/.globus/userkey.pem
export X509_CERT_DIR=/etc/grid-security/certificates
export X509_VOMS_DIR=/etc/grid-security/vomsdir
export X509_USER_PROXY=$HOME/.proxy
export VOMS_USERCONF=$HOME/.glite
```

## CRL cron job (optional)

You may want to create a cron job to automatically retrieve certificate revocation lists (CRLs) by incoking the fetch-crl tool at regular intervals (at least once a year).

# **Usage**

This creates a proxy (usually valid for one day) in your home directory:

voms-proxy-init -voms lofar:/lofar/user -out ~/.proxy

You can test that everything works:

srmcp -server\_mode=passive
srm://srm.grid.sara.nl/pnfs/grid.sara.nl/data/lofar/ops/fifotest/file1M
file:///file1M

From:

https://www.astron.nl/lofarwiki/ - LOFAR Wiki

Permanent link:

https://www.astron.nl/lofarwiki/doku.php?id=public:grid\_srm\_software\_installation&rev=1403537846

Last update: 2014-06-23 15:37

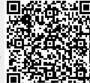